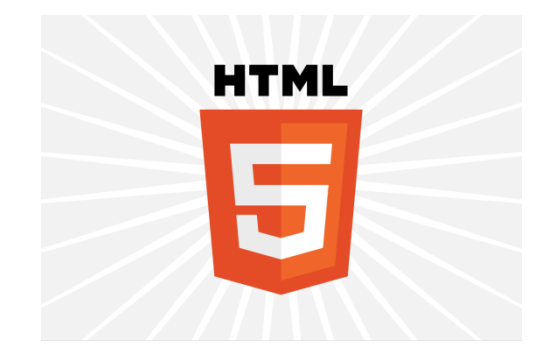

# HTML5

#### INTRODUCTION & SEMANTICS

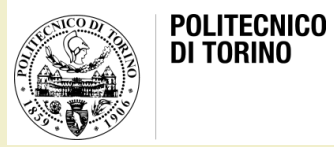

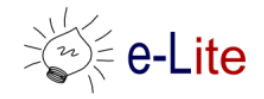

# HTML5

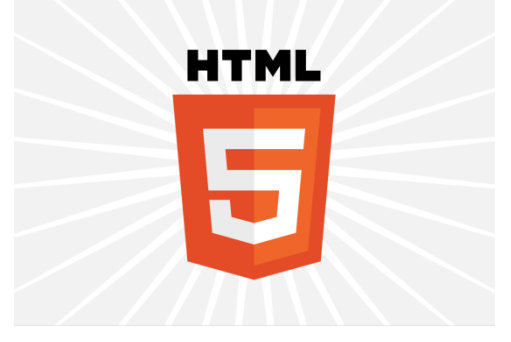

- HTML5 is the last major revision of the Hypertext Markup Language (HTML) standard
	- W3C Recommendation 28 October 2014
	- Follows its predecessors HTML 4.01 and XHTML 1.1
- Work on the specifications started in June 2004
- Currently being carried out in a joint effort between the W3C HTML WG and the WHATWG (Hypertext Application Technology Working Group )

#### Rough timeline of web technologies

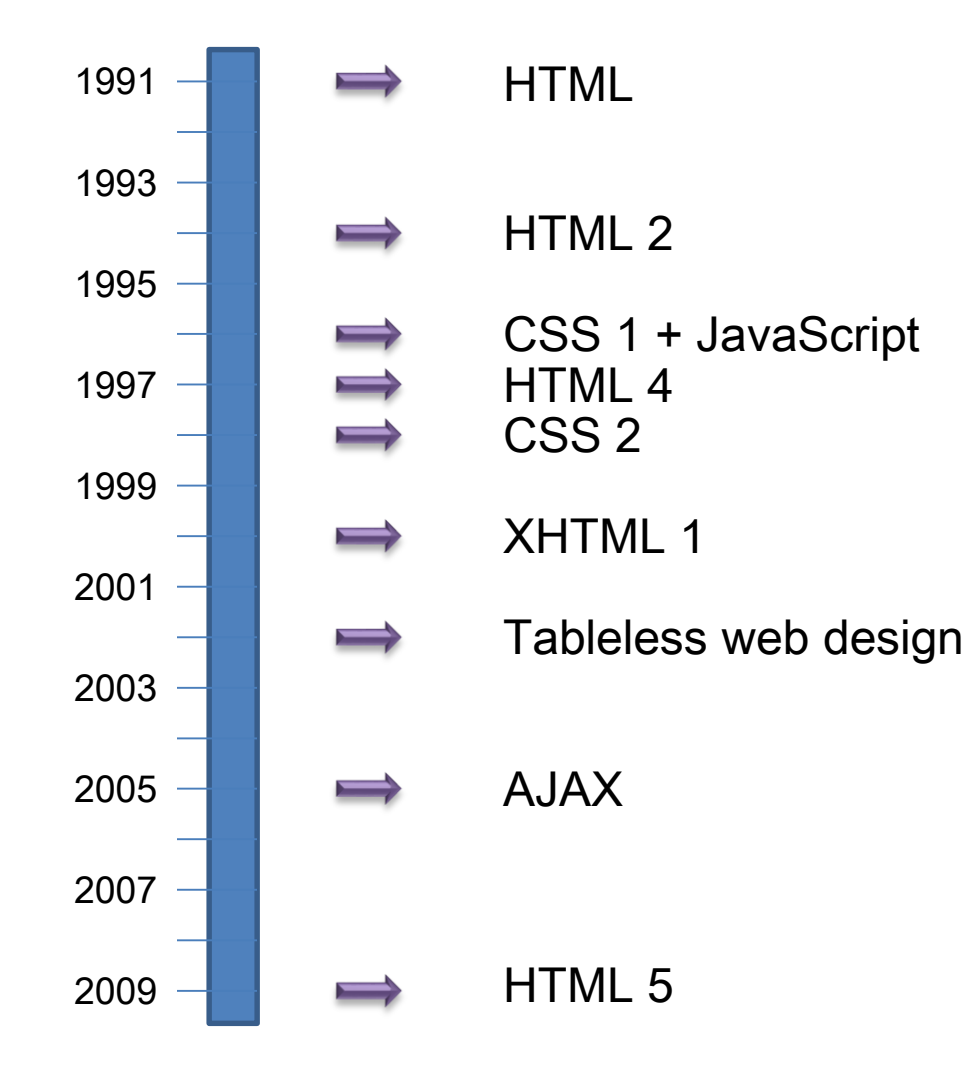

#### HTML5

 $\cdot$  HTML5  $\sim$  = HTML + CSS + JS API + DOM

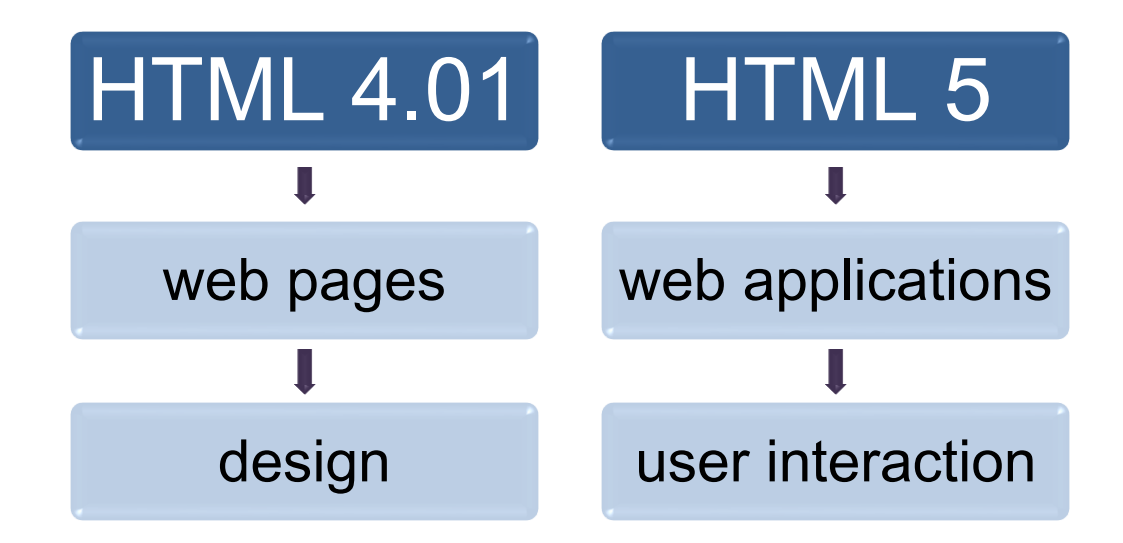

#### Rationale

• "This specification defines the 5th major revision of the core language of the World Wide Web: the Hypertext Markup Language (HTML). In this version, new features are introduced to help Web application authors, new elements are introduced based on research into prevailing authoring practices, and special attention has been given to defining clear conformance criteria for user agents in an effort to improve interoperability. This specification is intended to replace (be a new version of) what was previously the HTML4, XHTML 1.0, and DOM2 HTML specifications."

#### HTML5 overview

- Warning! HTML5 is a collection of features
	- Browsers give different support for each feature

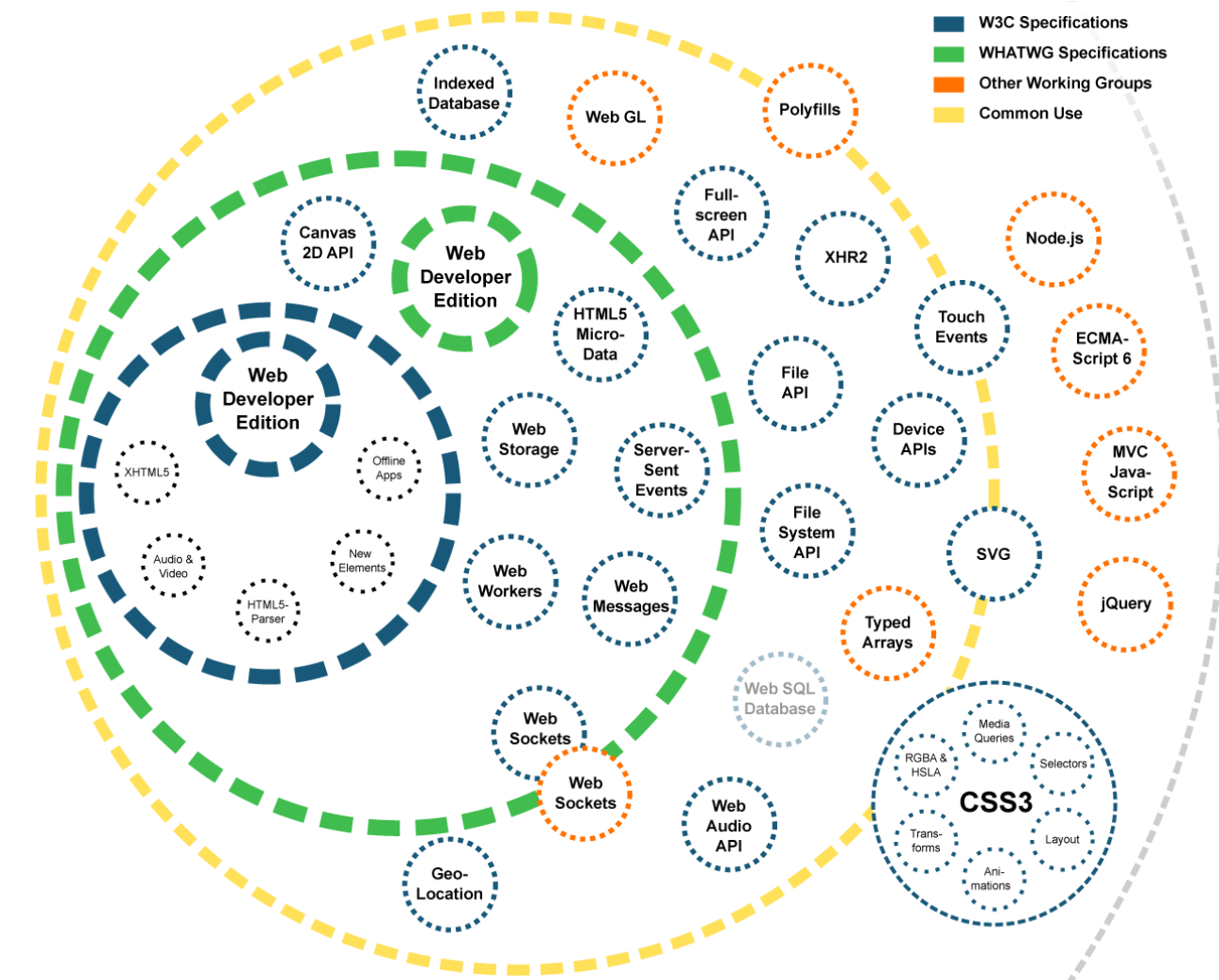

#### Supported features

- Depends on browser
- Compatibility tables for every feature
	- E.g. <http://caniuse.com/>

#### Drag and Drop **a**-Ls

Method of easily dragging and dropping elements on a page, requiring minimal JavaScript.

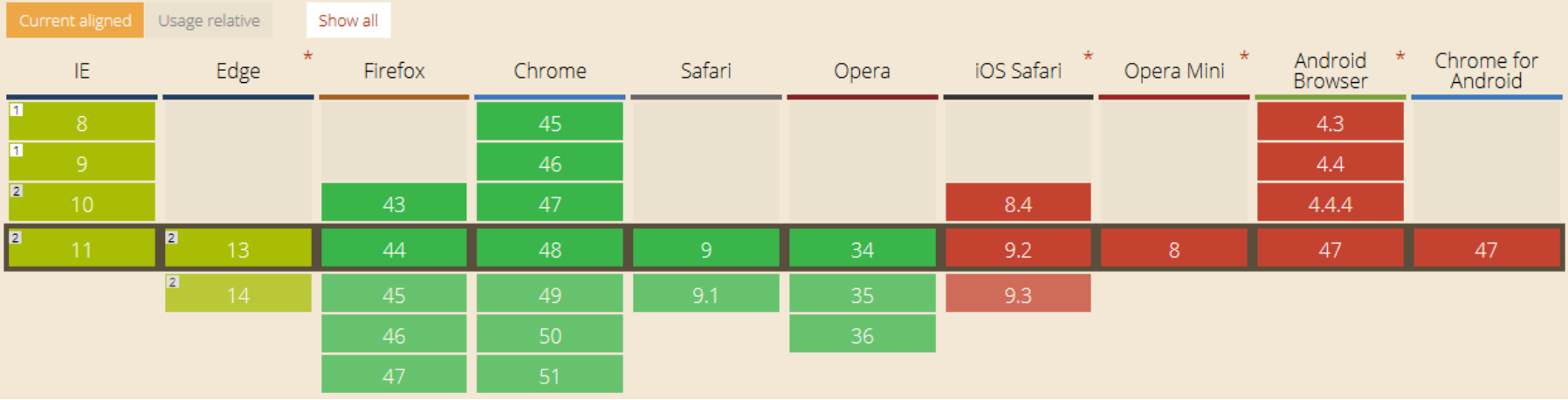

Global

 $43.71\% + 10.08\% = 53.79\%$ 

#### HTML5 test

- How well does your browser support HTML5?
	- <http://html5test.com/>

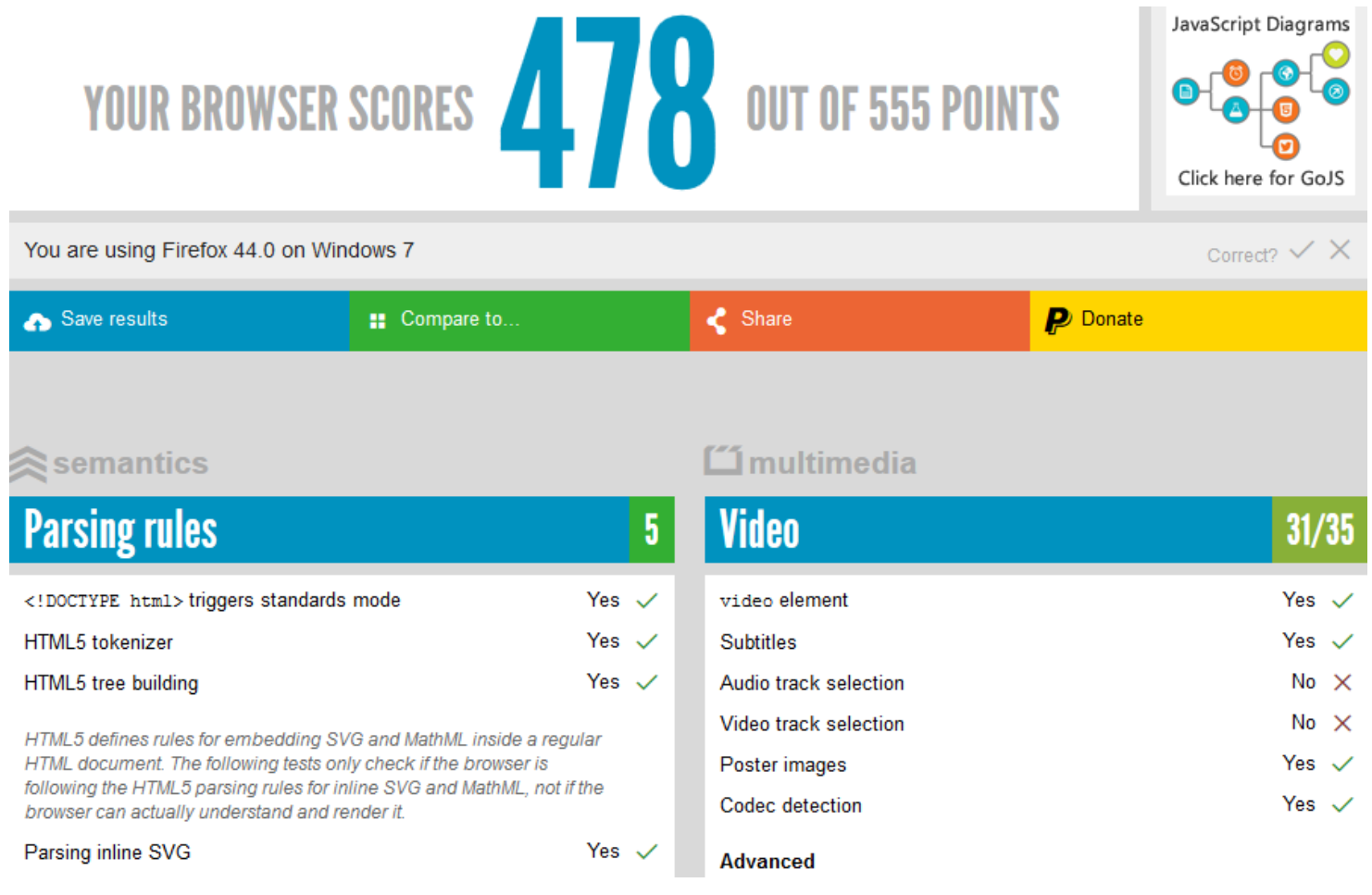

#### Front-end development

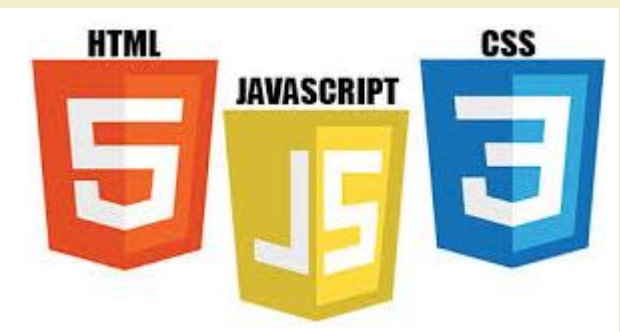

- Also known as client side development
- Practice of producing the front end of a website using
	- HTML5 (HyperText Markup language): the backbone of any website development process, that essentially strucutes the content of the website
	- CSS (Cascading Style Sheets): controls the presentation aspect of the site JavaScript
	- JavaScript (ECMAScript): an event-based that is used to transform a static HTML page into a dynamic interface
	- JavaScript code can use the Document Object Model (DOM), provided by the HTML standard, to manipulate a web page in response to events, like user input

#### General web architecture

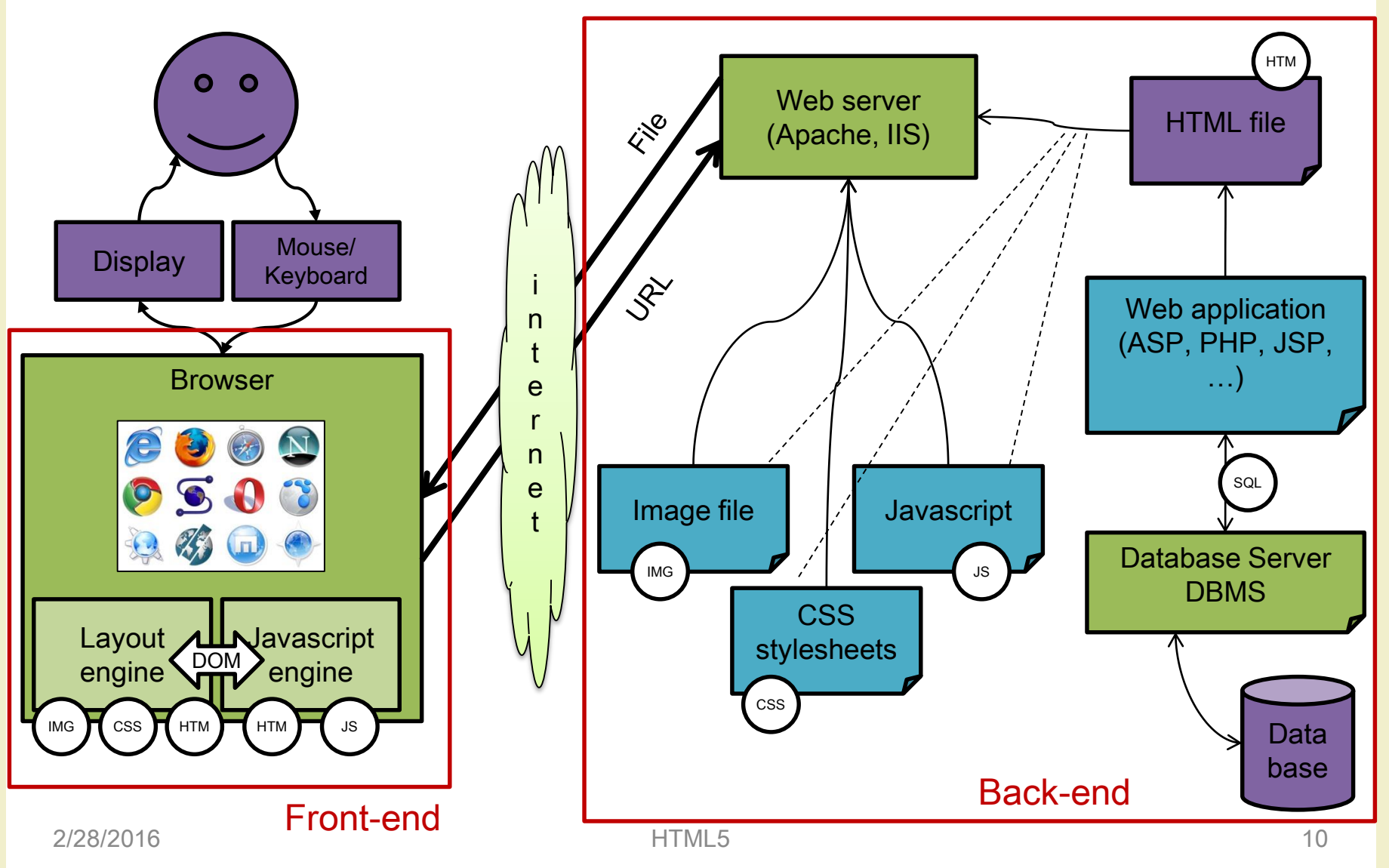

# Why? For rapid prototyping

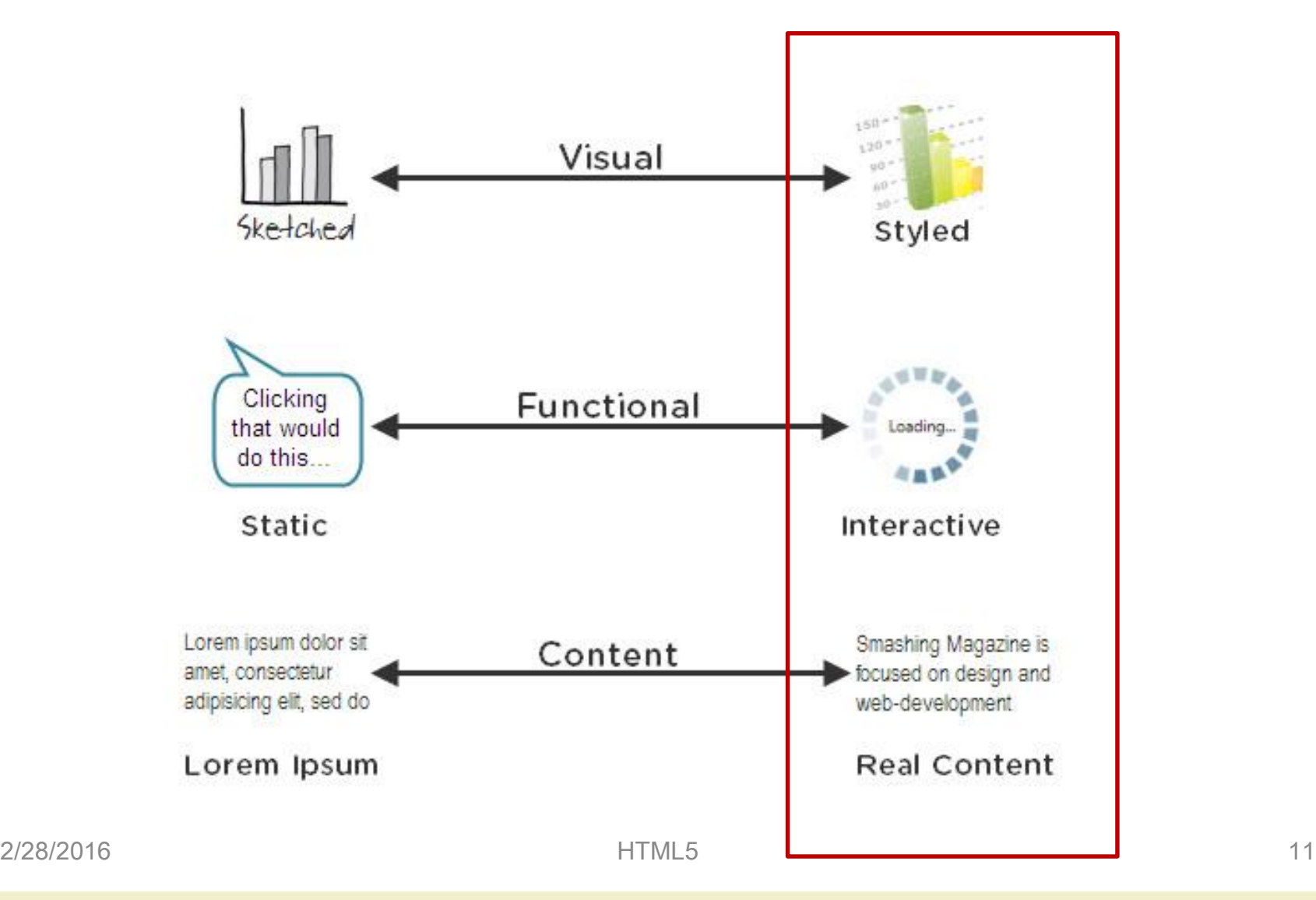

# HTML(5) basics

- HTML: HyperText Markup Language
- "De facto" standard
	- W3C: World Wide Web Consortium
	- http://www.w3.org/
- Continuous evolution
	- Born in 1991
	- HTML, HTML 2, HTML 4, XHTML 1, HTML 5
- Goal: to describe the structure of hypertext documents independently of computer platform
- Pure text: based on the first 127 characters of ASCII code

# HTML(5) basics

- HTML describes a text by marking the various part that compose the document
	- Annotations use "tags"
- To visualize HTML documents: browser
	- Browsers interpret tags to visualize text in the proper way
	- The key to backwards compatibility: browsers ignore the tags they do not know
- To edit HTML documents: any text editor
	- Notepad, Notepad++, HAPedit, …
	- We use WebStorm (JetBrains)

### Tags

- Each HTML tag describes different document content
- A tag is an expression between acute brackets  $(<$  >)
- Usually text portions are delimited by tag couples (e.g. <h1>Title</h1>)
- General rule: the final tag is identical to the initial one but starts with the / symbol
- Empty tags, i.e. that are not applied to a text, are written like this: <br />

#### **Attributes**

- Tag can be better specified through attributes
- Example: specify that an image in aligned on the right or on the left, define the color od some text, specify the width of a table column, …
- Attributes are variables with an assigned value
	- e.g. width="100"

#### HTML5 document structure

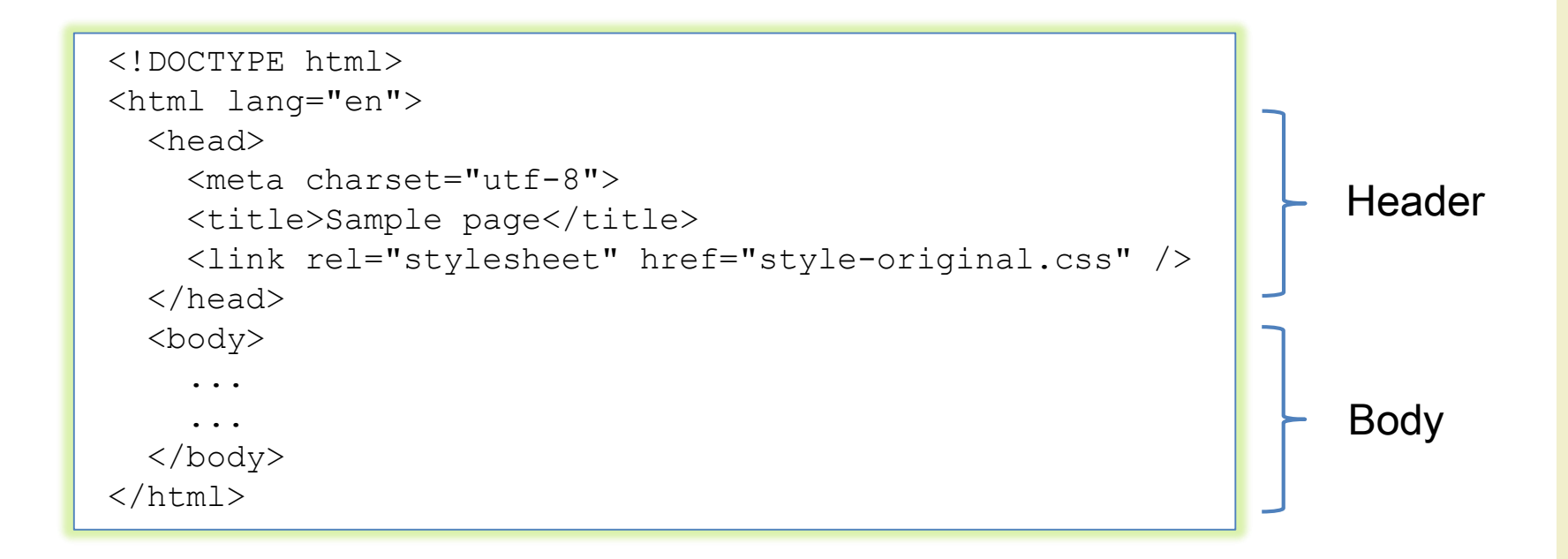

- Header: useful information and links to other docs
- Body: anything in the browser window

#### HTML «traditional» tags and attributes

- Allow to
	- Write and format text and paragraphs
	- Write ordered and unordered lists
	- Define colors (fonts, backgrounds, links, …)
	- Insert images
	- Insert hypertext links
	- Insert tables
	- Inserts forms
- HTML reference
	- <http://www.w3schools.com/tags/>
- HTML tutorial and examples
	- <http://www.w3schools.com/html/default.asp>

### What's new in HTML5

• New tags  $<$ mark $>$ <embed> • Much more canvas> **Sprogress>**  $\leq$ datalist $\geq$  $\sum_{\text{c}}$  <meter> <dialog> <hgroup  $ruby$  $\langle$ track>  $\le$ details> <output> <audi  $\frac{\text{Equation}}{\text{Equation}} \times \text{header} \times \text{video}$ <keygen>

# (Interesting) new tags

- Structural elements
	- Easier semantics for layout
- Forms
	- New input types
- Multimedia
	- Audio and video
	- Canvas (for drawing)

### HTML5 layout tags

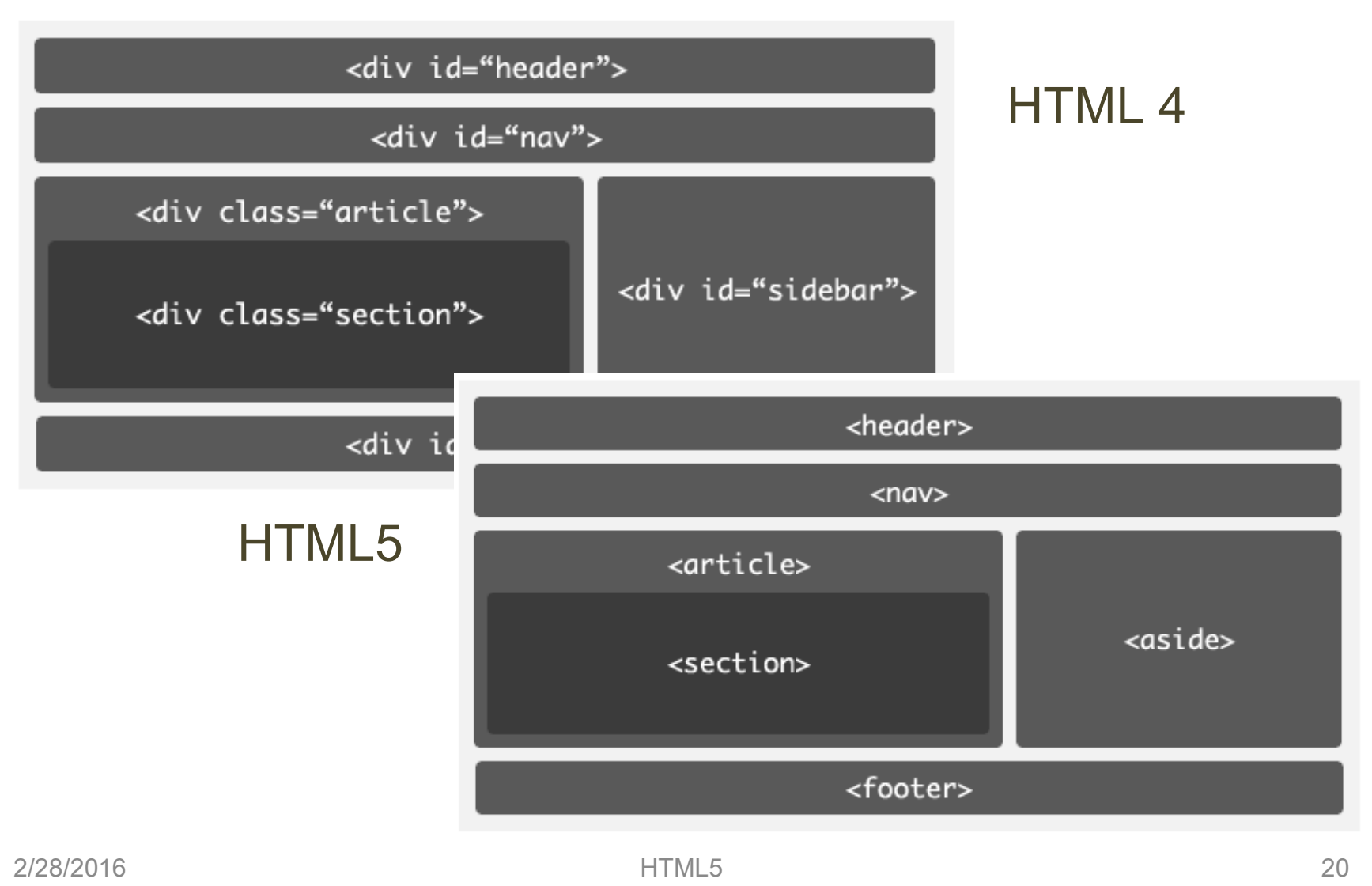

#### $F$  HTML 5  $\ddot{\phantom{1}}$ ᆘᆙᇮ file:///C:/Documents%20and%20Settings/Peter%20Lubbers/Desktop/html5/html Header Subtitle **HTML5 Rocks!**

Nav

Link 1 Link 2 Link 3 Link 4 Link 5

#### **Article Header**

Lorem ipsum dolor HTML5 nunc sut nunquam sit amet, consectetur adipiscing elit. Vivamus at est eros, vel fringilla urna. Pellentesque odio diam, rhoncus nec congue in, Class aptent taciti sociosqu ad litora torquent per conubia nostra.

Per inceptos himenaeos. Quisque feugiat, justo at vehicula pellentesque, turpis lorem dictum numc.

**Article Footer** 

#### **Article Header**

Lorem ipsum dolor sit anet, HTML5 mane aut nunquam consectetur adipiscing elit. Vivamus at est eros, vel fringilla uma.

Pellentesque odio diam, rhoncus nec congue in, pellentesque sed tortor.

Per inceptos himenaeos. Quisque feugiat, justo at vehicula pellentesque, turpis lorem dictum munc.

#### **Article Footer**

Aside

HTML5: "Lorem ipsum dolor nunc aut nunquam sit amet, consectatur adipiscing elit. Vivamus at est eros, vel fringilla uma. Pellentesque odio diam, rhonous nec congue in, pellentesque sed tortor. Class aptent taciti sociosqu ad litora torquent per conubia nostra, per inceptos himenaeos. Quisque feugiat, justo at vehicula pellentesque, turpis lorem dictum nunc."

#### Footer

Google  $\boxed{\square}$ 

*☀* ∣□- ♪-

#5 No CSS

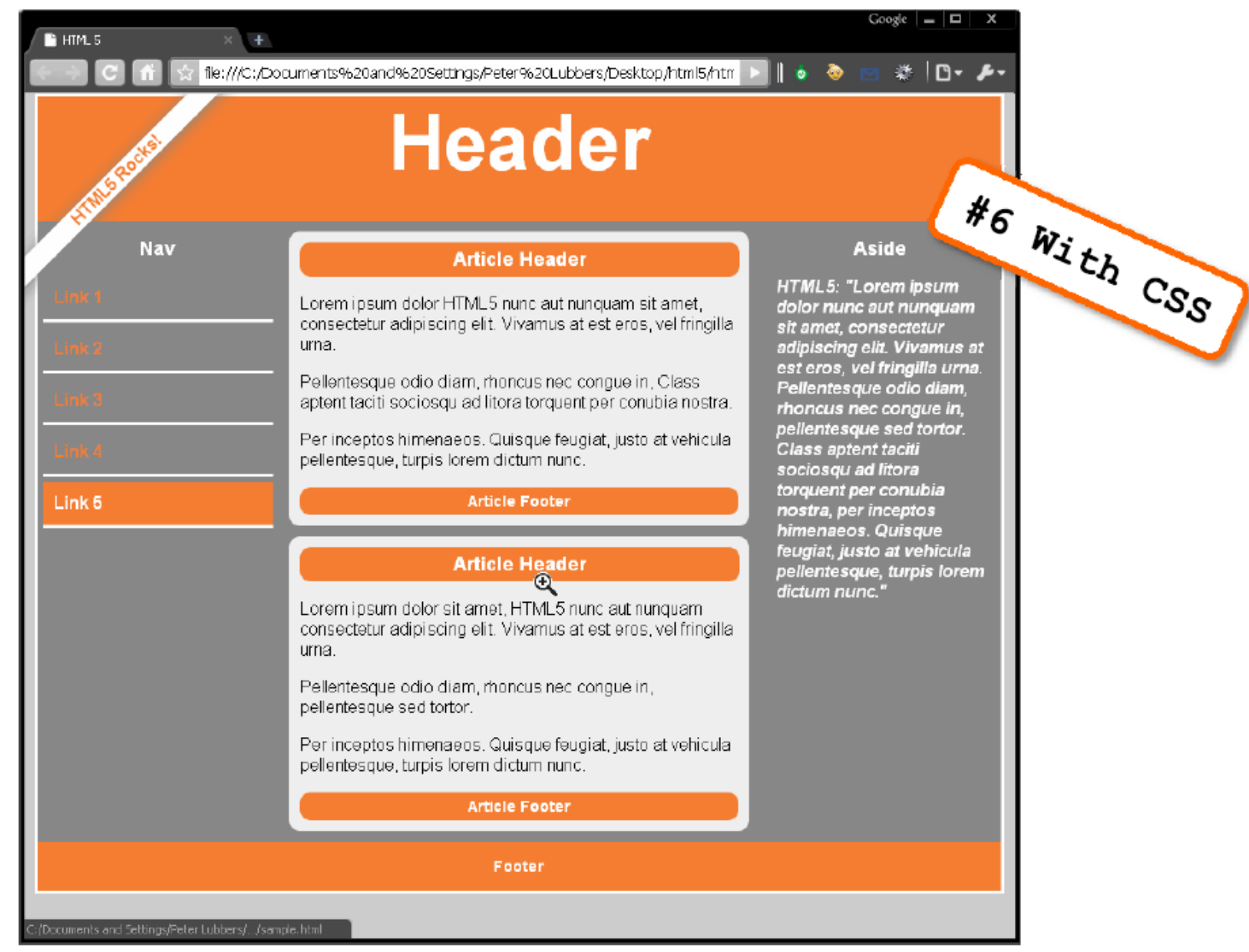

### HTML5 layout tags

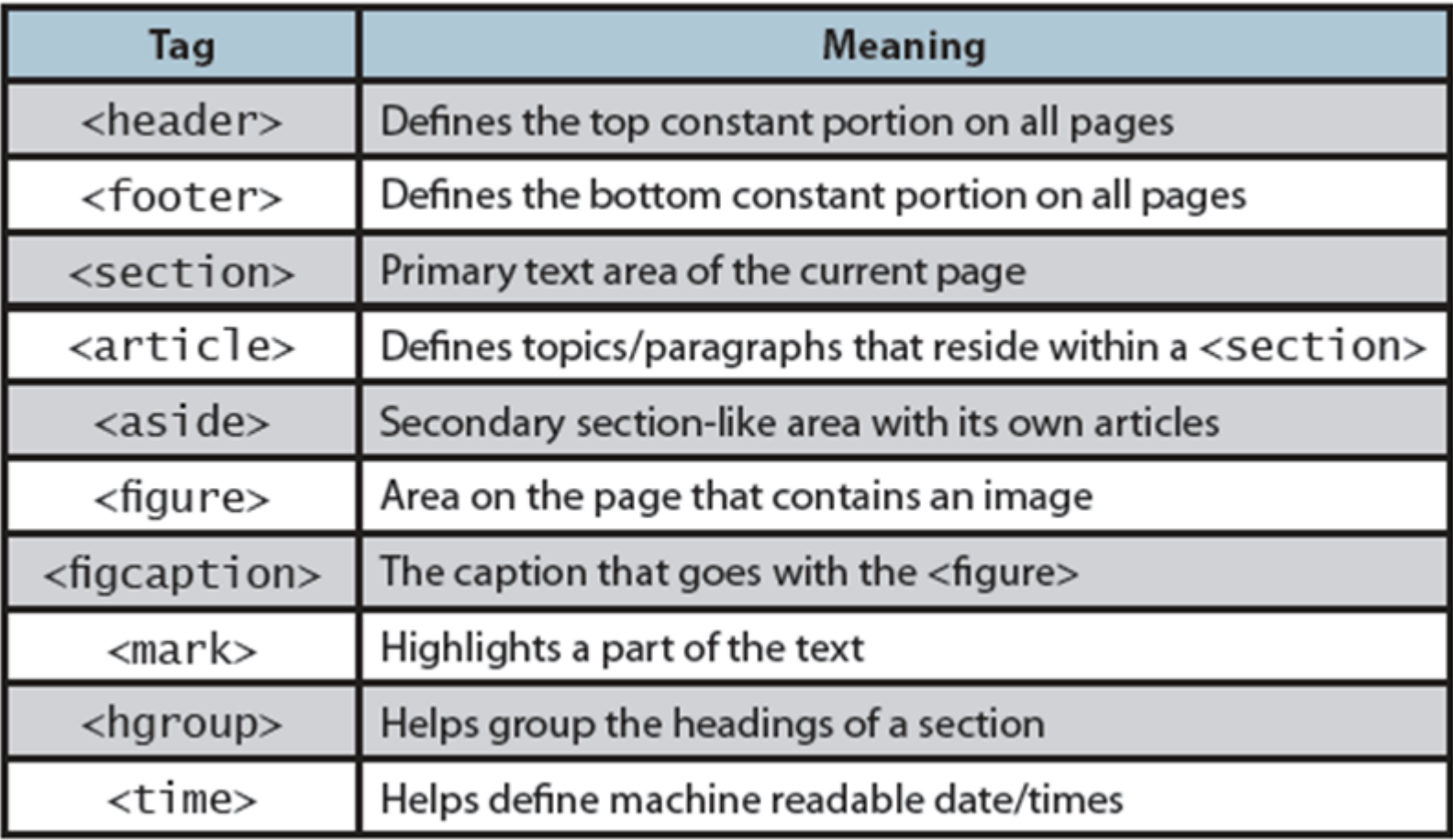

#### HTML5 media elements

- Inserting a video or an audio should be as easy as inserting an image
	- Browsers should have built-in support for playing video
	- No third-party plugins should be required
	- Standard formats should exist that are supported by all browsers
- HTML5 defines a standard way to embed video or audio in a web page, using a <video> or <audio> element

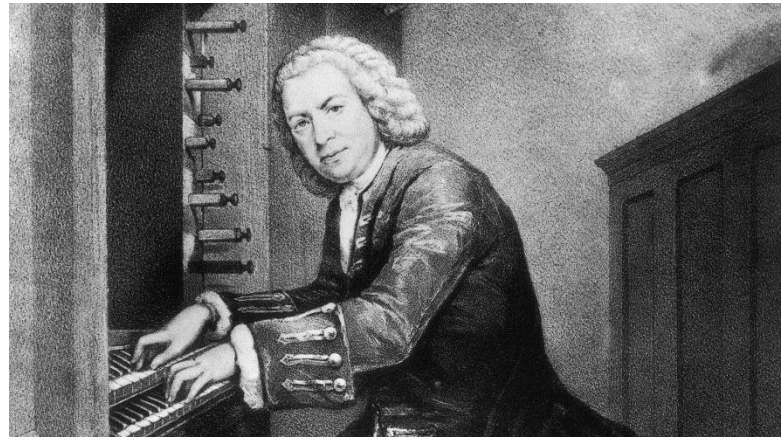

<image src="johann\_sebastian\_bach.jpg" />

#### HTML5 media elements

#### • New HTML5 media elements

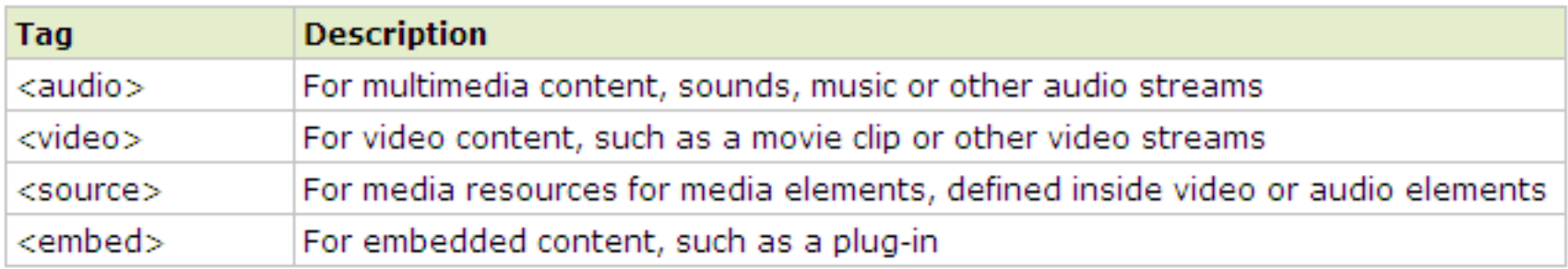

- The new audio and video tags make multimedia no longer a second-class citizen on the web
	- No separate download or enabled/disabled issues
	- No separate rendering (problems with HTML elements overlap)
	- Keyboard accessibility, styling with CSS, combining video and canvas

#### HTML5 media elements

- The media elements expose a common, integrated, and scriptable API to the document
	- You can design and program your own multimedia controls (e.g., play, seek, etc.)
- Examples
	- [http://www.craftymind.com/factory/html5video/Canvas](http://www.craftymind.com/factory/html5video/CanvasVideo3D.html) Video3D.html
	- [http://www.craftymind.com/factory/html5video/Canvas](http://www.craftymind.com/factory/html5video/CanvasVideo.html) Video.html

#### Audio and video files

- An audio or video file is just a container file, similar to a ZIP archive file that contains a number of files (audio tracks, video tracks, and additional metadata)
	- The audio and video tracks are combined at runtime to play the video
	- Metadata contains information about the video such as cover art, title and subtitle, captioning information, …

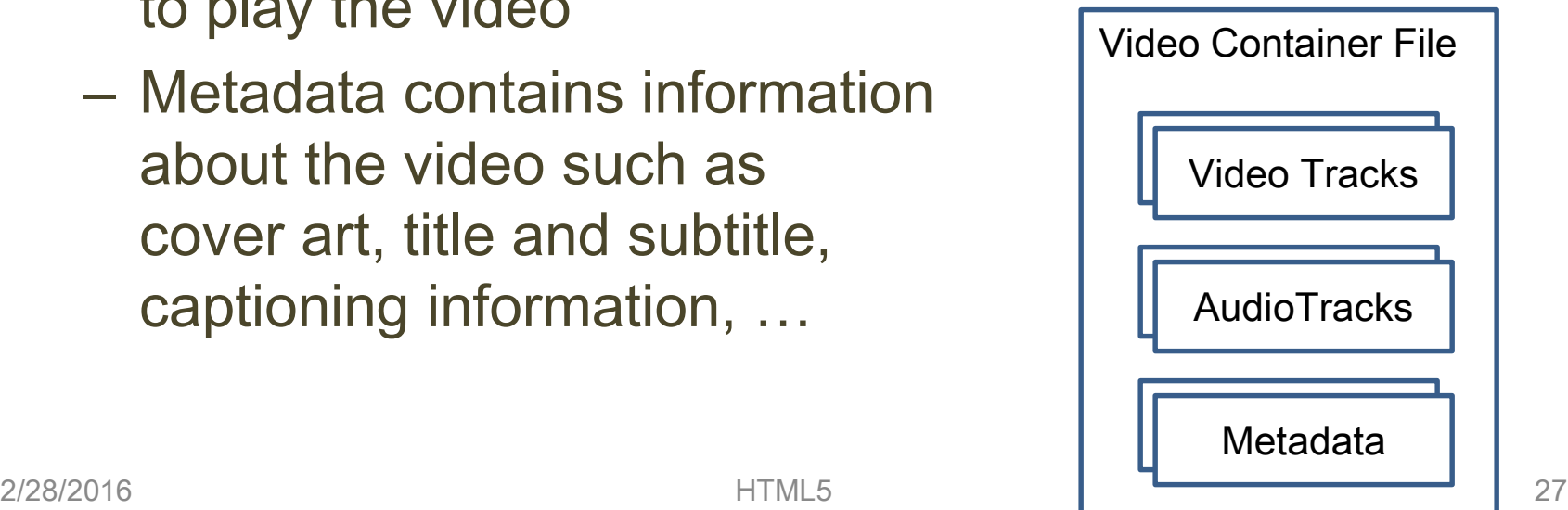

### Audio and video codecs

- Algorithms used to encode and decode a particular audio or video stream
- A codec is able to understand a specific container format and decodes the audio and video tracks that it contains
- Examples of audio codecs
	- MPEG-3: MPEG-1 or MPEG-2 Audio Layer III
	- AAC (Advanced Audio Coding): designed as the successor of the MP3 format and included in the MPEG-4 specification
	- Ogg Vorbis: open, patent-free, professional audio encoding and streaming technology from the Xiph.org Foundation
- Examples of video codecs
	- H.264: currently one of the most commonly used formats for the recording, compression, and distribution of high definition video
	- VP8: open video compression format released by Google
	- Ogg Theora: free and open video compression format from the Xiph.org Foundation

#### Audio and video codecs

- Some of the codecs are patented, others are freely available
	- For example, the Vorbis audio codec and the Theora video codec are freely available, while the use of the MPEG-4 and H.264 codecs are subject to license fees
- Originally, the HTML5 specification planned to require that certain codecs were supported
	- Unfortunately, there does not appear to be a single codec that all browser vendors are willing to implement
- For now, the codec requirement has been dropped from the specification
	- This decision might be revisited in the future…

#### Video formats

- Currently, there are 3 supported video formats for the video element
	- Ogg = Ogg files with Theora video codec and Vorbis audio codec
	- MPEG4 = MPEG 4 files with H.264 video codec and AAC audio codec
	- WebM = WebM files with VP8 video codec and Vorbis audio codec

<http://www.videojs.com/html5-video-support/>

#### Declaring a media element

```
<!DOCTYPE html>
<html><title>HTML5 Audio </title>
<audio controls
   src="johann sebastian bach air.ogg">
   An audio clip from Johann Sebastian Bach.
</audio>
\langle/html>
                                            audio.html
```
• The controls attribute tells the browser to display common user controls for starting, stopping, and seeking in the media clip, as well as volume control

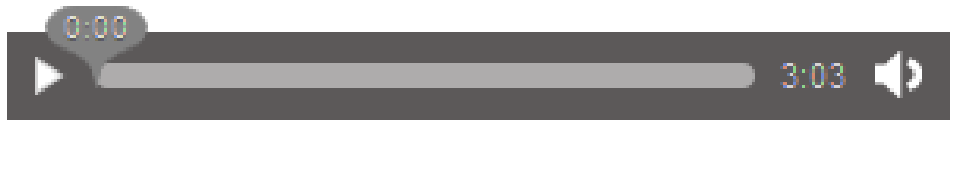

#### Declaring a media element

- Leaving out the controls attribute hides them, and leaves the clip with no way for the user to start playing
	- It will not show anything at all in the case of audio files, as the only visual representation of an audio element is its controls
- By including the autoplay attribute, the media file will play as soon as it is loaded, without any user interaction

```
<audio autoplay>
  <source src="johann_sebastian_bach_air.ogg" 
     type="audio/ogg; codecs=vorbis">
 An audio clip from Johann Sebastian Bach.
</audio>
                                               audio2.html
```
#### Multiple sources

- An alternate declaration can be used that includes multiple sources from which the browser can choose
- Sources are processed in order, so a browser that can play multiple listed source types will use the first one it encounters
- The beauty of this declaration model is that as you write code to interact with the media file, it doesn't matter to you which container or codec was actually used: the browser provides a unified interface for you to manipulate the media

```
<audio controls>
  <source src="johann_sebastian_bach_air.ogg">
  <source src="johann_sebastian_bach_air.mp3">
 An audio clip from Johann Sebastian Bach.
</audio>
```
#### HTML5 audio and video

- The HTML5 DOM has methods, properties, and events for the <audio> and <video> elements
- These methods, properties, and events allow you to manipulate <audio> and <video> elements using JavaScript
- Using HTML5 DOM, JavaScript and CSS together you can do interesting stuff
- Examples:
	- audioCue.html
	- mouseoverVideo.html
	- videoCSS1.html, videoCSS2.html
	- videoJS.html
	- videoTimeline.html
	- videoCaption.html, videoCaption-lang.html
	- [http://chirls.com/2011/01/13/what-im-working-on-synchronized](http://chirls.com/2011/01/13/what-im-working-on-synchronized-videos-in-html5-featuring-ok-go/)videos-in-html5-featuring-ok-go/

#### JS APIs for media control

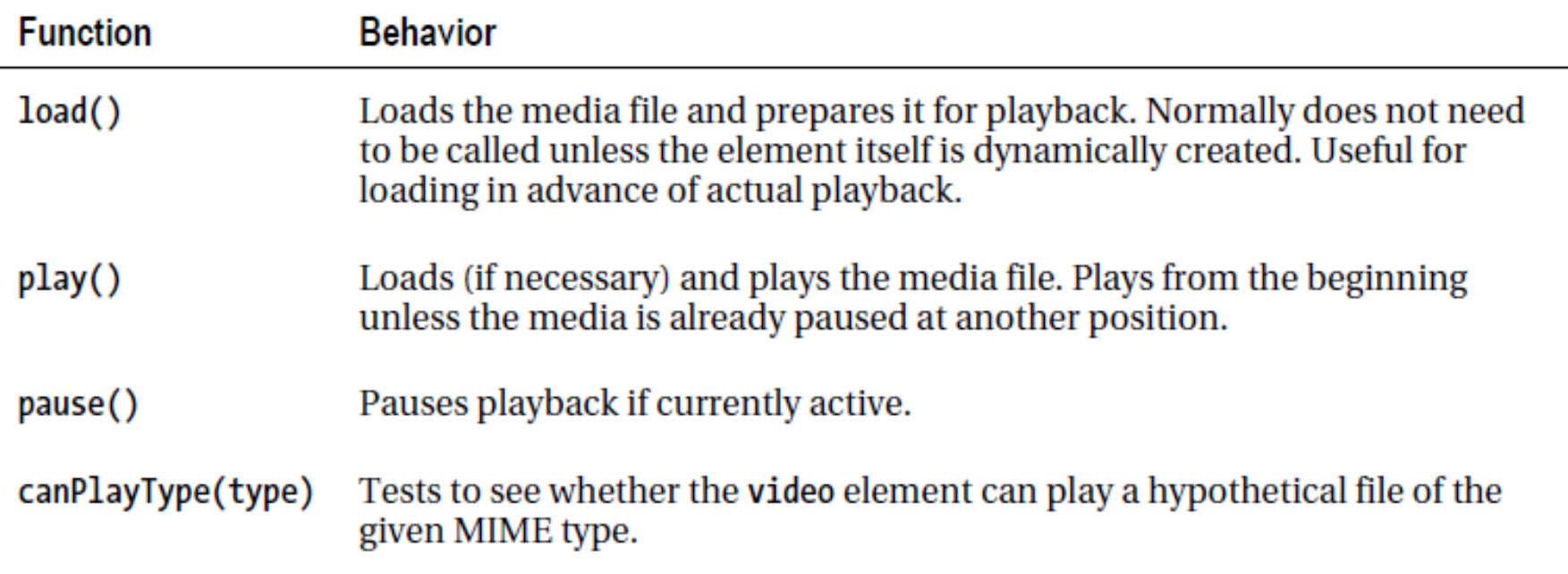

#### Media attributes

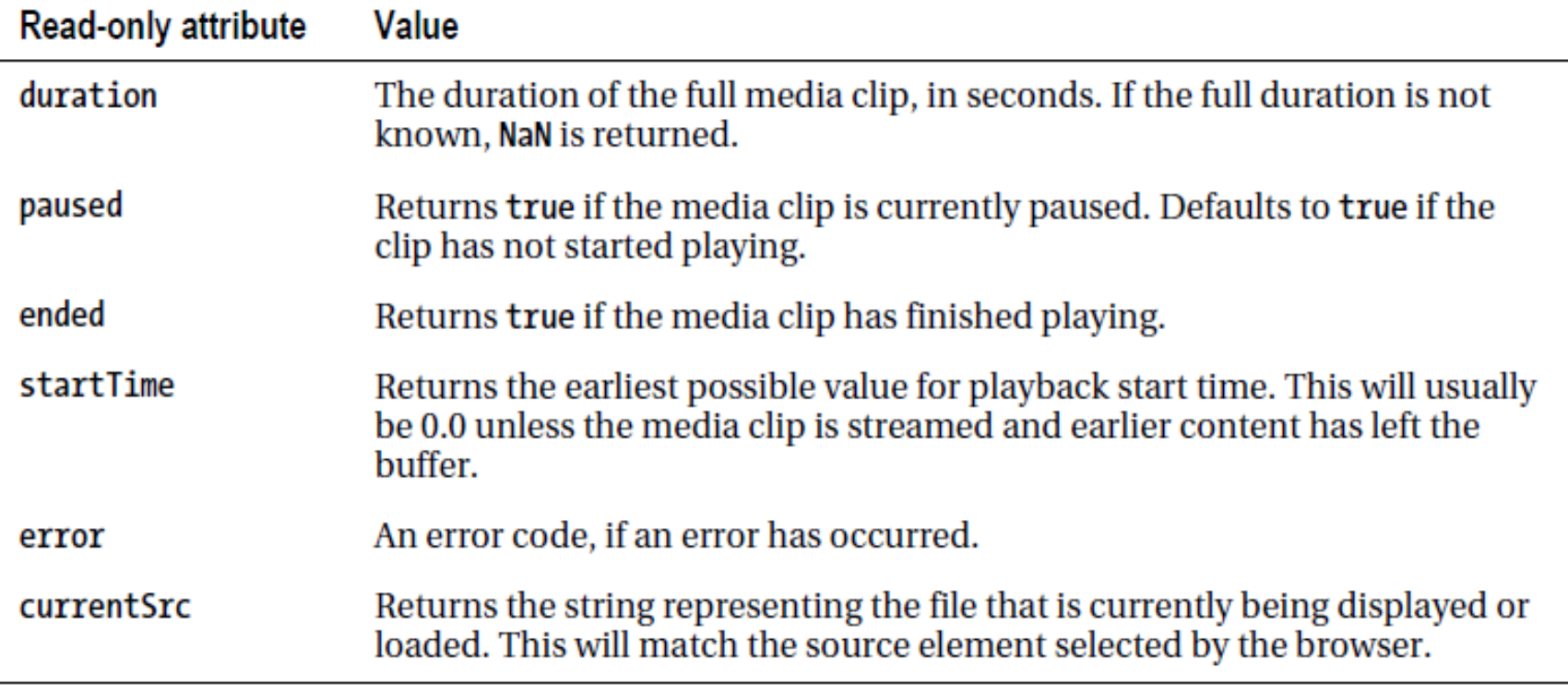

#### Media attributes

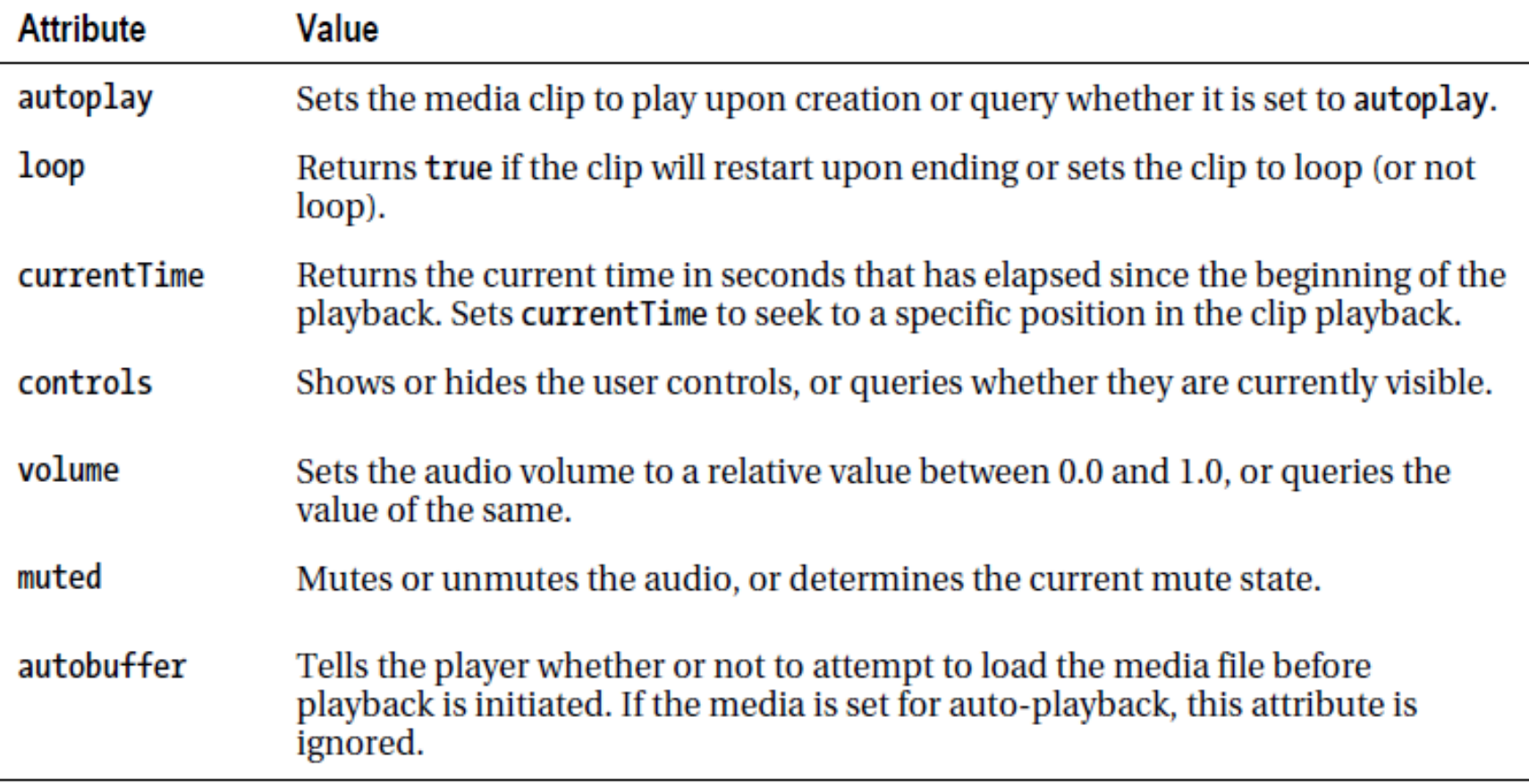

#### Additional video attributes

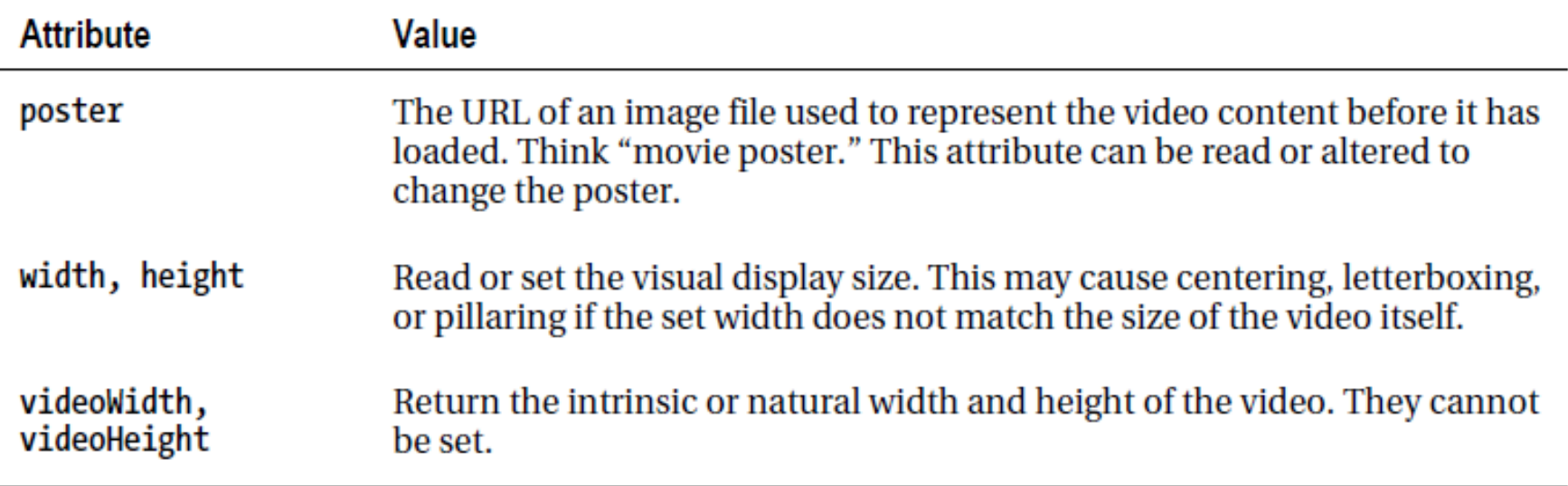

### HTML5 forms

- Formerly called Web Forms 2.0
- Native functionality (no scripting for validation)
	- Means less coding
- New input types
	- Date and color pickers
	- Search, e-mail, web address input types
	- Validation
	- Spin boxes and sliders
- Backward compatible
	- Features degrade gracefully (unknown input types are treated as text-type) input

#### Form creation

- Form tag with a few attributes
	- Name: form name
	- Action: URI (resource) that will do data processing
	- Method: method for passing parameters from the form to the destination URI ("POST" or "GET" or "PUT")
- A form contains several input elements

<form name = "datiUtenti" action = "URI" method = "POST" > Elementi di input </form>

#### Form example

- Input elements
	- Text field
	- Checkbox
	- Radio button
	- "Submit" button
	- "Reset" button
	- …
	- Text
	- Images

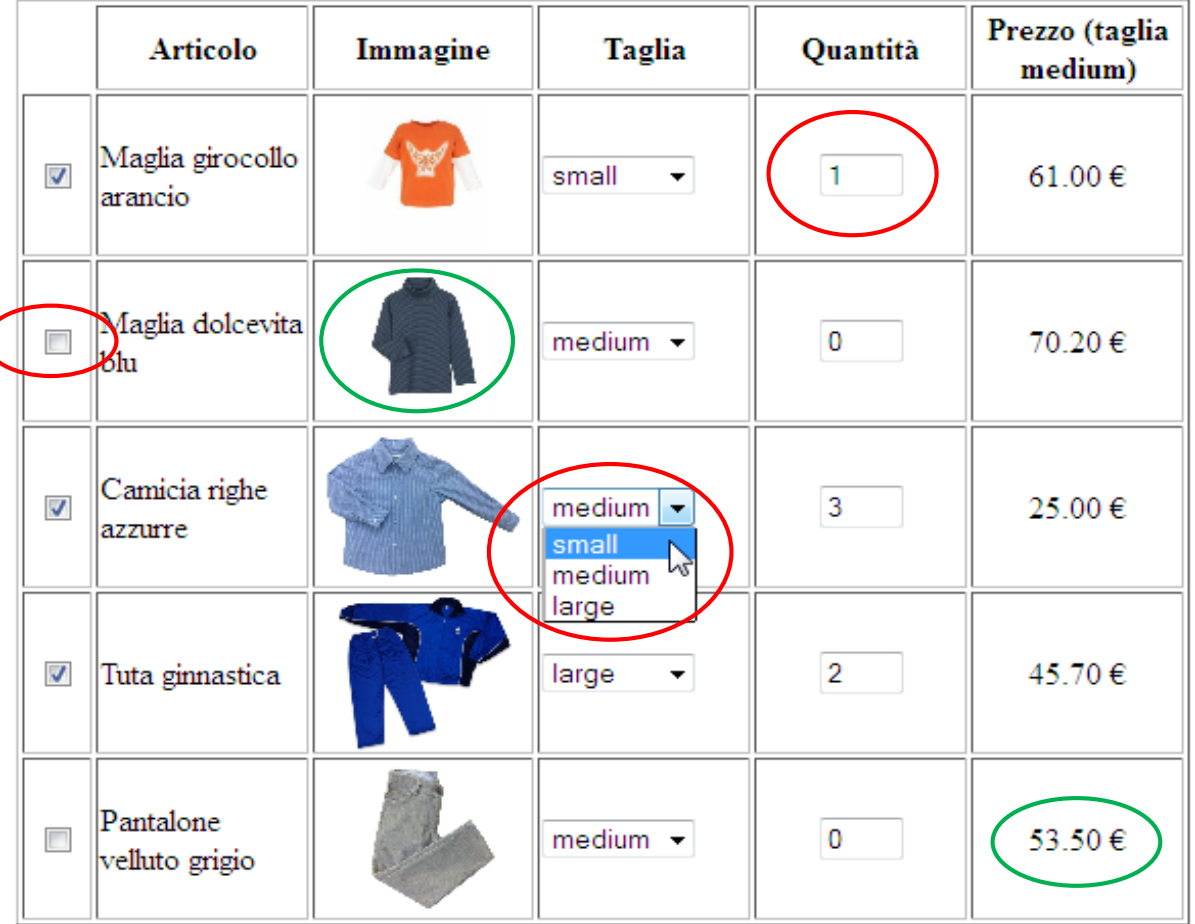

Invia l'ordine

Annulla

Modalità di pagamento:

- Contanti alla consegna
- <sup>◎</sup> Tessera prepagata
- $\odot$  Carta di credito (2.50 € di commissione)

2/28/2016 HTML5 41

#### Input elements

• General structure (with a few exceptions)

<input type="text" name="indirizzo" size="30" value="Inserisci qui il tuo indirizzo" />

- Tag "input" with some attributes
	- Type: type of the element
	- Name: name of the element
	- Value: the valued that the form passes to the destination URI
	- Other attributes specific to the element type (e.g. size for input type "text")

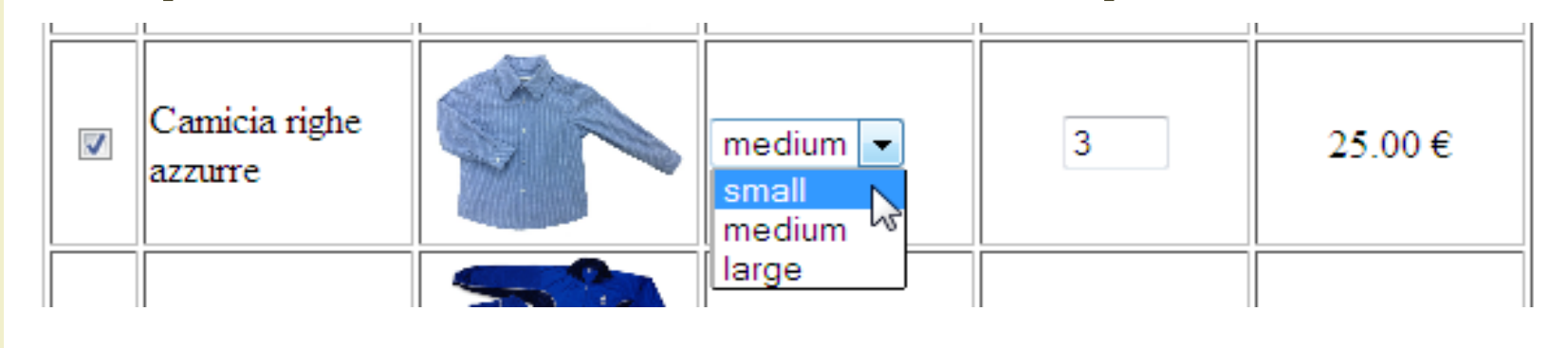

 $\{$ input type="checkbox" name="art3" value="1" />

<input type="image" name="camicia" src="./img/camicia righe.jpg" height="80"/>

```
\text{scalelet} name="dim3">
   <option value="1">small</option>
   <option value="2" selected>medium</option>
   <option value="3">large</option>
\langle/select>
```
<input type="text" name="q3" value="0" size="2" />

#### Modalità di pagamento:

- © Contanti alla consegna
- Tessera prepagata
- $\bullet$  Carta di credito (2.50 € di commissione)

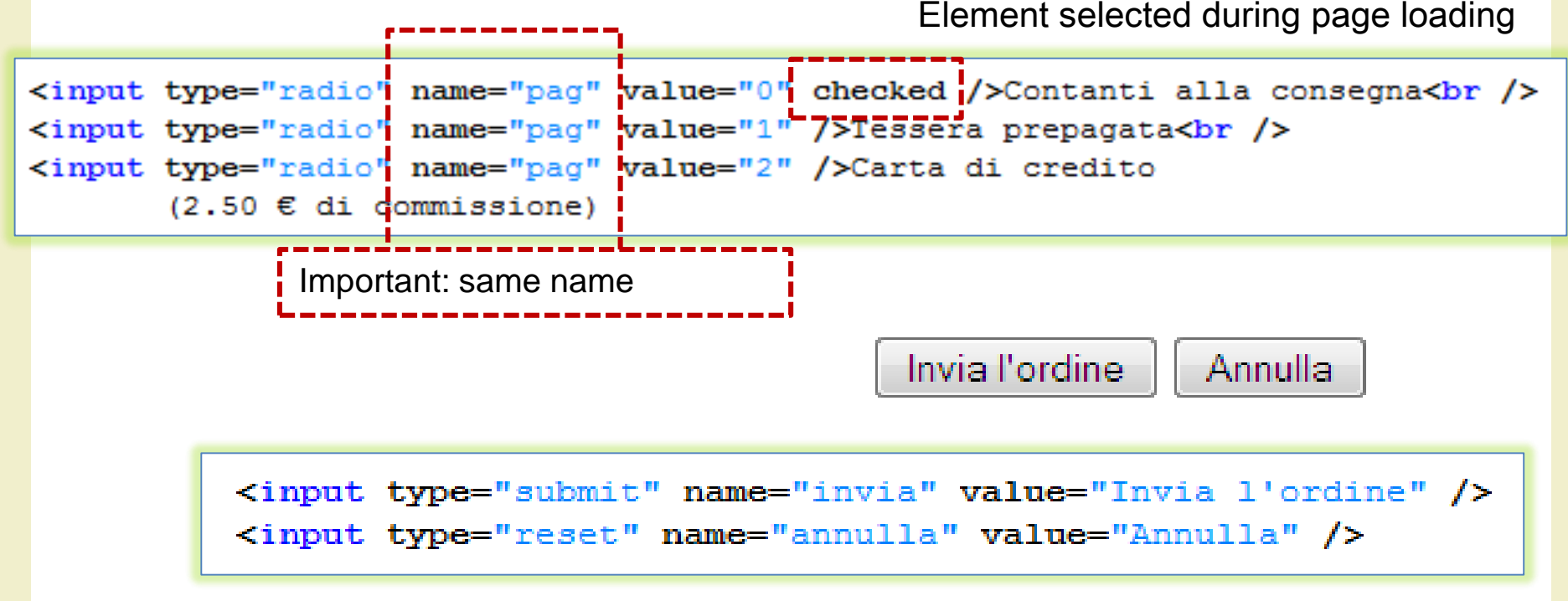

- Password fields: shows bullets or stars instead of characters
	- input type="password"

<input type="password" maxlength="8" size="18" name="passwd" />

• Textarea field

Qui puoi scrivere il tuo testo – textarea <textarea name="testo" rows="5" cols="40"> đ Qui puoi scrivere il tuo testo </textarea>

- File
	- input type="file"

<input name="fileUtente" type="file" size="20" />

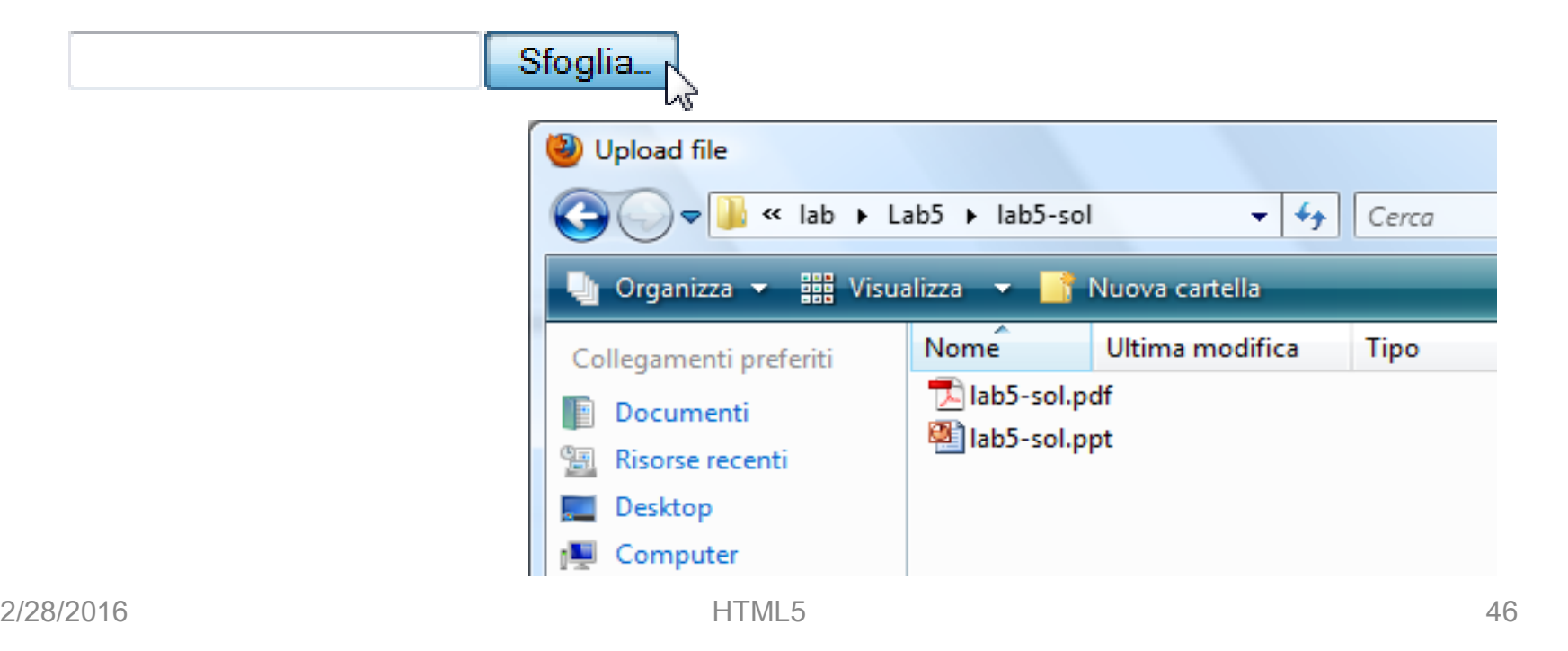

### New input types

- Allow for better input control and validation
- If not supported, they will behave as regular text fields

#### **Browser Support for New HTML5 Input Types**

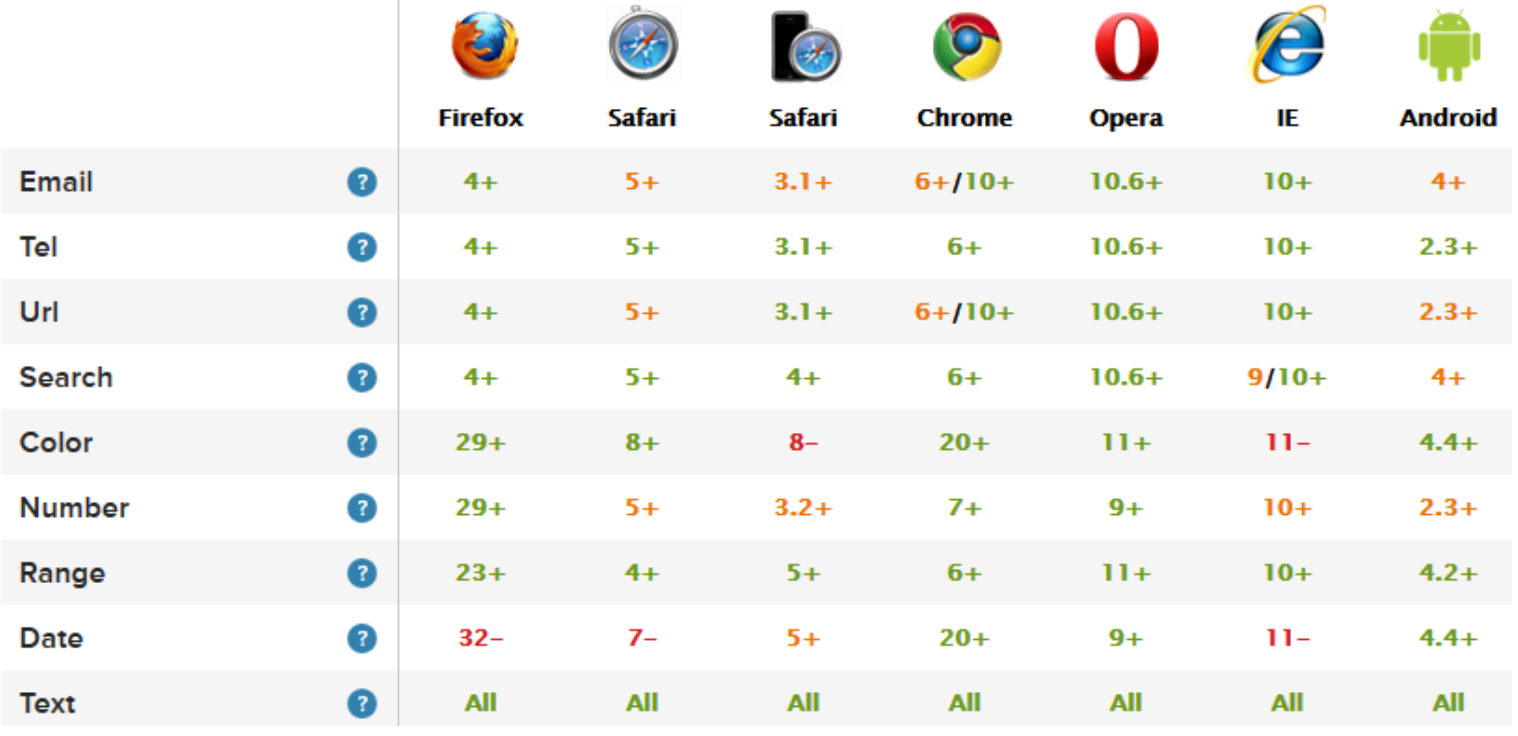

<http://wufoo.com/html5/>

# email input type

• The value of the email field is automatically validated when the form is submitted

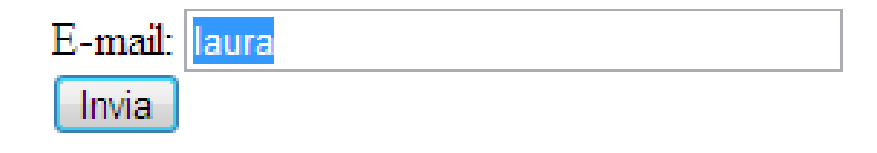

```
<!DOCTYPE HTML>
<html><body>
  <form action="demo_form.asp" method="get">
   E-mail: <input type="email" name="user email" /><br />
    <input type="submit" />
  </form>
</body>
</html>
```
# url input type

• The value of the url field is automatically validated when the form is submitted

```
Invia
<!DOCTYPE HTML>
<html><body>
<form action="demo_form.asp" method="get">
  Homepage: <input type="url" name="user url" /> <br />
  <input type="submit" />
</form>
</body>
\langle/html>
```
Homepage: http://laura\$

### number input type

#### • Restrictions on numbers

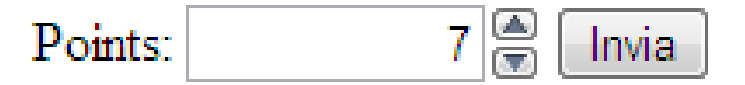

```
<!DOCTYPE HTML>
\hbox{\tt <html>}<body>
  <form action="demo_form.asp" method="get">
    Points: <input type="number" name="points" min="1" 
      max="10" />
    <input type="submit" />
  </form>
</body>
\langle/html>
```
#### Restrictions on input type number

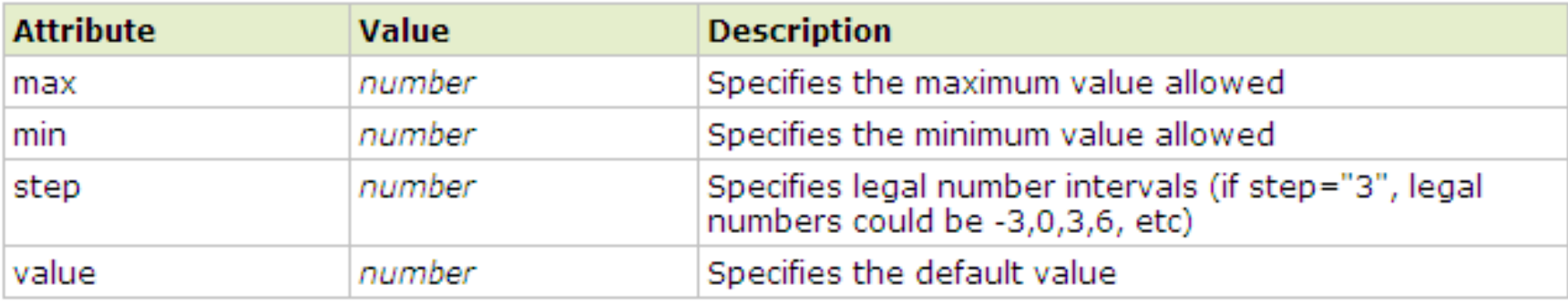

```
<!DOCTYPE HTML>
<!DOCTYPE HTML>
\hbox{\tt <html>}<body>
  <form action="demo_form.asp" method="get">
    <input type="number" name="points" min="0" max="10" 
      step="3" value="6" /<input type="submit" />
  </form>
</body>
\langle/html\rangle
```
### range input type

```
<!DOCTYPE HTML>
<html><body>
  <form action="demo_form.asp" method="get">
    Points: <input type="range" name="points" 
      min="1" max="10" /<input type="submit" />
  </form>
</body>
\langle/html\rangle
```
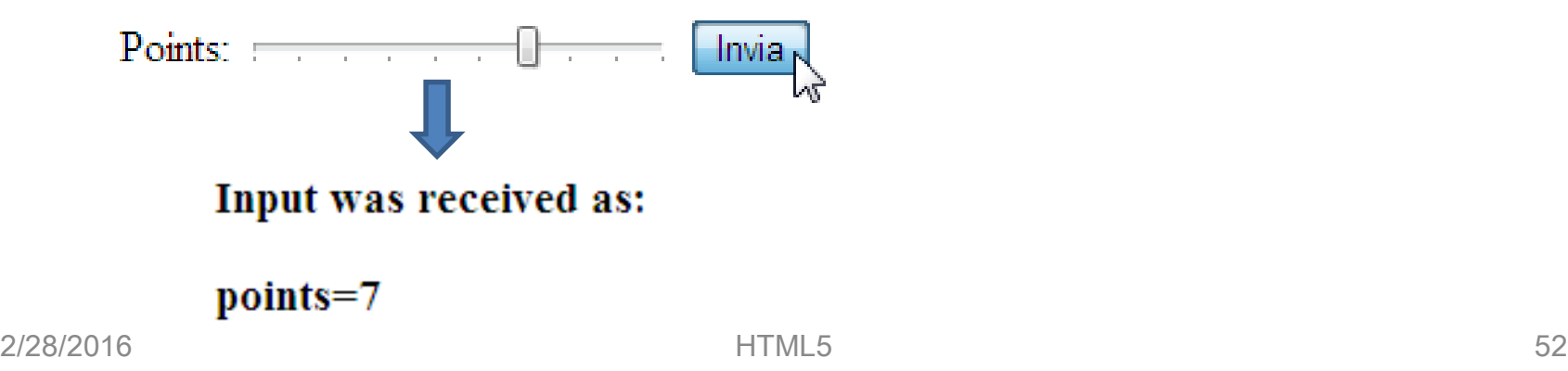

#### Date pickers

```
<!DOCTYPE HTML>
<html><body>
  <form action="demo_form.asp" method="get">
    Date: <input type="date" name="user date" />
     <input type="submit" />
  \langle form\rangleDate: 2011-01-21 \bulletInvia
</body>
                                                    \triangleright 2011
                                       Gennaio
                                ۰
\langle/html>
                               Lun Mar Merc Gio Ven Sab Dom
                                    28 29 30
                                                          2
                                27 -
                                                 31 \quad 13^{\circ}4 5 6 7 8
                                                          9
                                10 11 12 13 14 15 16
                                                 21<sub>N</sub>17 -22
                                    18  19  20
                                                          23
                                                 28
                                24   25   26   27
                                                      29
                                                          30
                                311 \t2 \t34\quad 56
                                                    Oggi
```
#### Date pickers

- New input types for selecting date and time
	- date selects date, month and year
	- month selects month and year
	- week selects week and year
	- time selects time (hour and minute)
	- datetime selects time, date, month and year (UTC time)
	- datetime-local selects time, date, month and year (local time)

## color input type

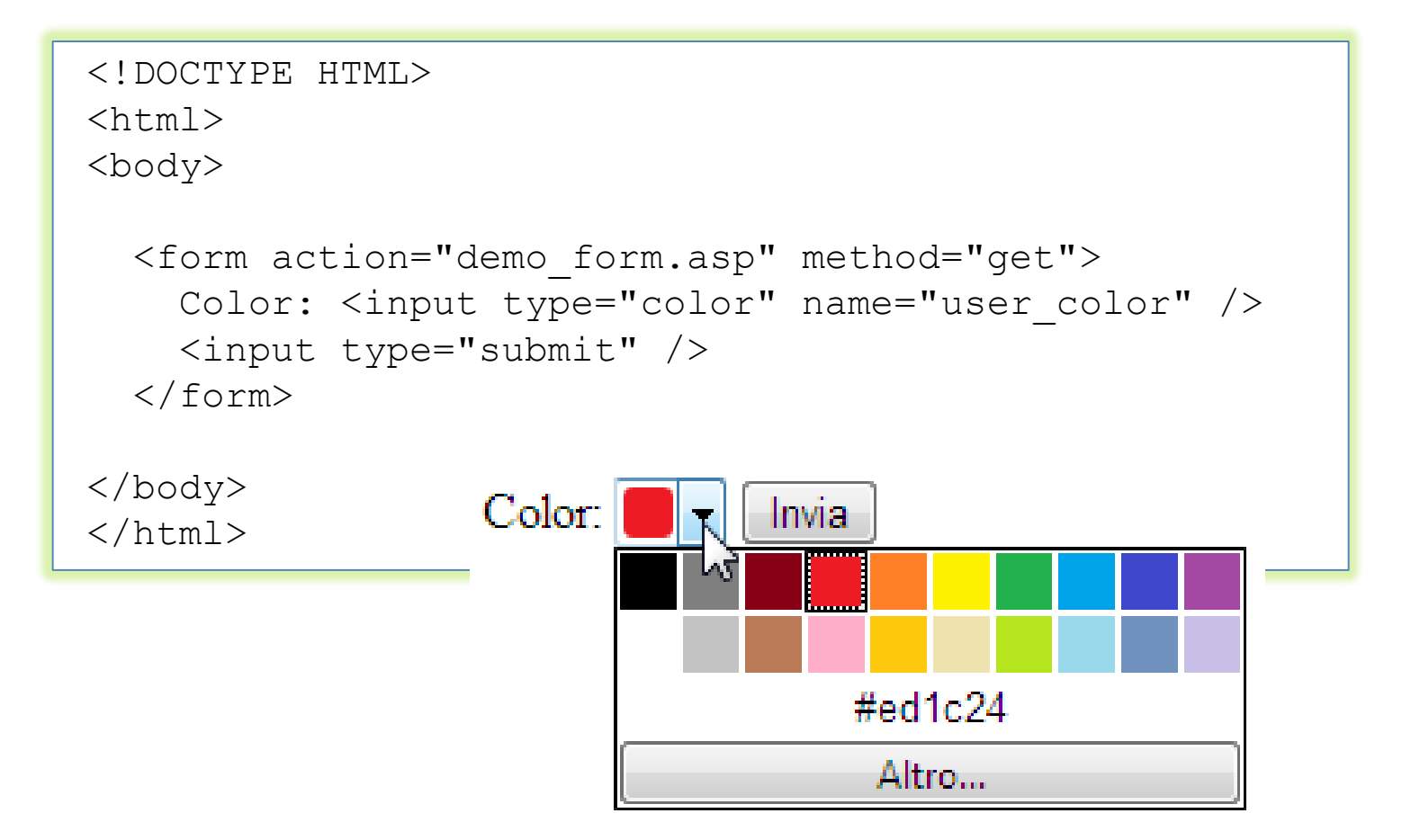

#### New form attributes

• Some of them:

#### <http://wufoo.com/html5/>

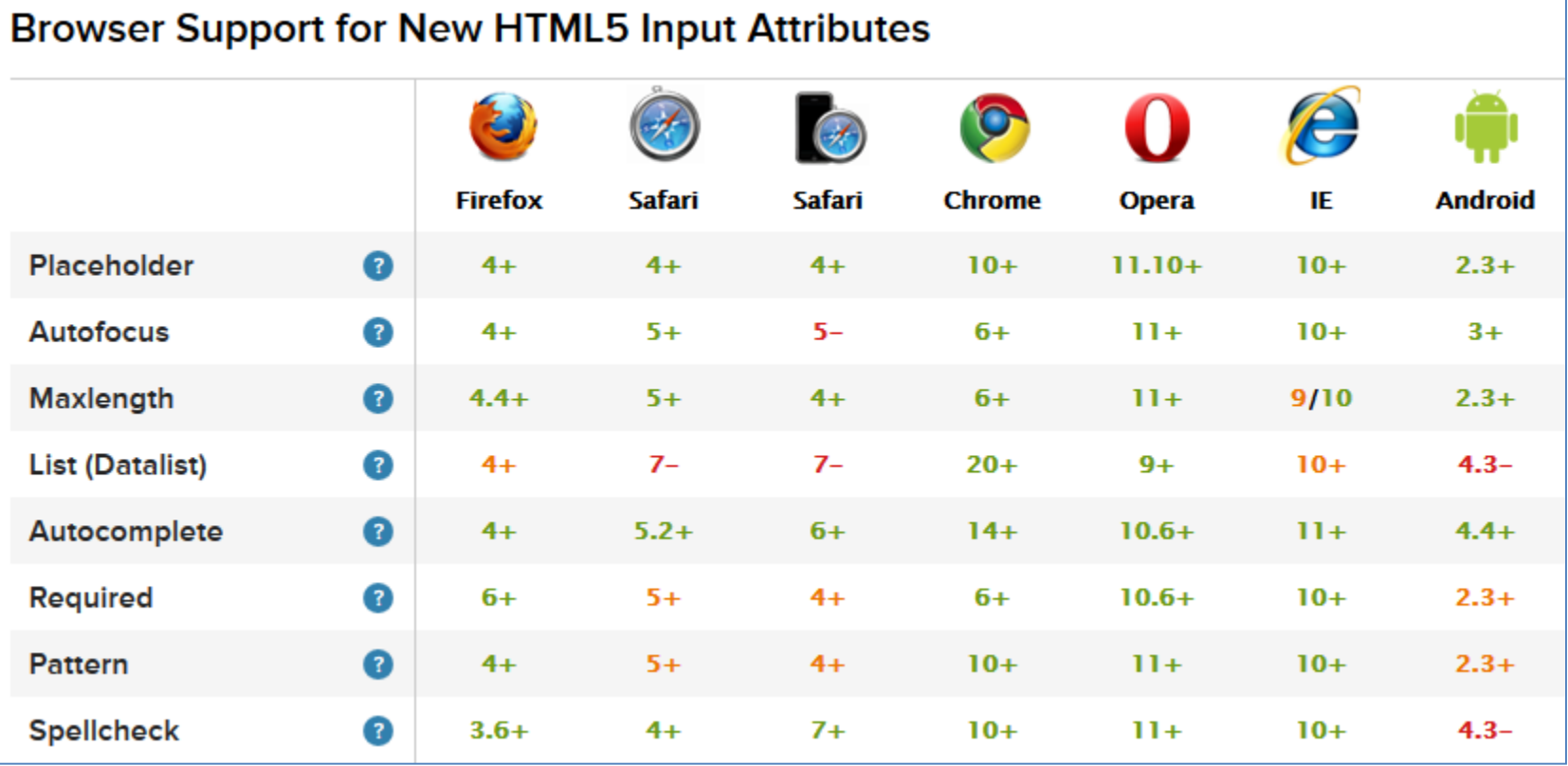

#### pattern attribute

- Specifies a pattern used to validate an input field
- A pattern is a regular expression (or "regexp")

Country code: it

```
<!DOCTYPE HTML>
\langle h \rangle<body>
  <form action="demo_form.asp" method="get">
    Country code: <input type="text" name="country code"
      pattern="[A-z]{3}" title="Three letter country code" />
    <input type="submit" />
  </form>
</body>
\langle/html\rangle
```
Invia

#### Regular expressions

**^[a-zA-Z0-9.\_-]+@[a-zA-Z0-9.-]+\.[a-zA-Z]{2,4}\$**

- **^[a-zA-Z0-9.\_-]+**
	- The email address must begin with alpha-numeric characters (both lowercase and uppercase characters are allowed): it may have periods, underscores and hyphens
- **@**
	- $-$  There must be a ' $\omega$ ' symbol after initial characters
- **[a-zA-Z0-9.-]+**
	- After the '@' sign there must be some alpha-numeric characters; it can also contain period and and hyphens
- **\.**
	- After the second group of characters there must be a period ('.'); this is to separate domain and subdomain names.
- **[a-zA-Z]{2,4}\$**
	- $-$  Finally, the email address must end with two to four alphabets;  $\{2,4\}$ indicates the minimum and maximum number of characters

#### Examples of e-mail patterns

 $[a-zA-Z0-9!]$ #\$%&'\*+/=?^\_`{|}~-]+ (?:\.[a-zA-Z0-9!#\$%&'\*+/=?^\_`{|}~-]+)\*  $\theta$  (?: [a-zA-Z0-9](?: [a-z0-9-]\* [a-z0-9])?\.)+  $[a-z0-9]$  (?:  $[a-z0-9-]$  \*  $[a-z0-9]$ )?

$$
[a-zA-Z0-9!# $%`*+/-?^{\n}{'}|]~-]+
$$
  
(?:  $[a-zA-Z0-9!# $%`*+/-?^{\n}{'}|]~-]+$   
 $\theta$ (?:  $[a-zA-Z0-9] (?:[a-z0-9-]*[a-z0-9]) ?\\.$ )+  
(?:  $[a-zA-Z] {2} |com|org|net|edu|.gov|mil|biz|$   
info|mobi|name|aero|asia|jobs|museum) b

#### HTML5 is much more

- But you need to know JavaScript and DOM first
- Later on (possibly...)
	- More on audio and video, synchronization
	- Canvas & animations
	- Drag&drop
	- Offline web applications
	- Touch events
	- History

 $\sim$   $\sim$ 

#### References

- HTML5 specifications
	- <https://www.w3.org/TR/html5/>

#### License

- This work is licensed under the Creative Commons "Attribution-NonCommercial-ShareAlike Unported (CC BY-NC-SA 3,0)" License.
- You are free:
	- to Share to copy, distribute and transmit the work
	- to Remix to adapt the work
- Under the following conditions:
	- Attribution You must attribute the work in the manner specified by the author or licensor (but not in any way that suggests that they endorse you or your use of the work).
	- Noncommercial You may not use this work for commercial purposes.
	- Share Alike If you alter, transform, or build upon this work, you may distribute the resulting work only under the same or similar license to this one.
- To view a copy of this license, visit <http://creativecommons.org/license/by-nc-sa/3.0/>